# <span id="page-0-0"></span>**Installing and Configuring Database Access for MySQL**

## Installing the SQL Client Tools for MySQL

For MySQL, install the required MySQL client tools and define all necessary configuration parameter as described in the MySQL installation guide.

Note the following hints:

- On the [MySQL pages](http://dev.mysql.com/doc/refman/5.6/en/tutorial.html) you will find a tutorial, that helps you with making first steps with MySQL.
- Add the MySQL lib directory to the PATH variable before starting MagicDraw. Otherwise this  $\bullet$ variable won't be visible for the embedded xUML RUNTIME.

### <span id="page-0-1"></span>Defining the MySQL Database Preferences on the BRIDGE

In a browser, open the Web-based user interface of the system, on which the Bridge is installed (see [Che](https://doc.scheer-pas.com/display/INSTALLATION/Checking+the+Installation) [cking the Installation](https://doc.scheer-pas.com/display/INSTALLATION/Checking+the+Installation)). Enter a user id and password of a user with administration rights (the pre-defined user **admin**, for instance).

The welcome page is displayed.

In the Navigation, select the **xUML Services** item of the node instance you want to define the database preferences for and switch to tab **Preferences**.

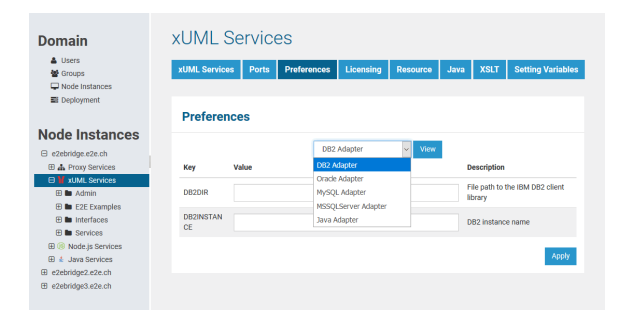

Now, you can define the SQL adapter preferences for each database type. Select the **DB2**, **Oracle**, **MyS QL**, or **MSSQLServer** Adapter in the drop down box and the parameters of the selected adapter are displayed.

Select the **MySQL Adapter**, enter the following parameter and click **Apply**.

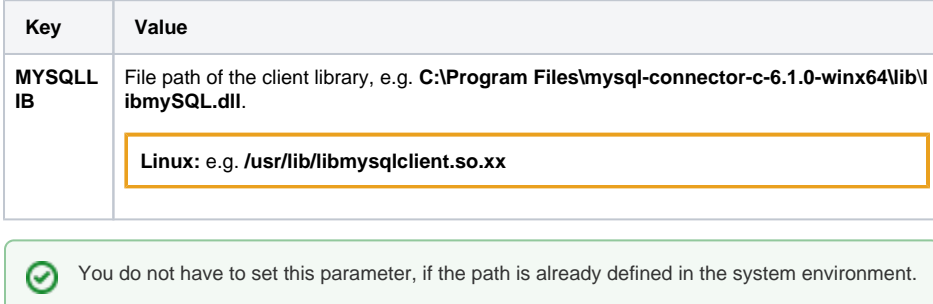

#### **On this Page:**

- Installing the SQL Client [Tools for MySQL](#page-0-0)
- Defining the MySQL [Database Preferences on](#page-0-1)  [the BRIDGE](#page-0-1)

### **Related Pages:**

- [Defining the ODBC](https://doc.scheer-pas.com/display/INSTALLATION/Installing+and+Configuring+Database+Access#InstallingandConfiguringDatabaseAccess-DefiningtheODBCDatabaseParameters)
- [Database Parameters](https://doc.scheer-pas.com/display/INSTALLATION/Installing+and+Configuring+Database+Access#InstallingandConfiguringDatabaseAccess-DefiningtheODBCDatabaseParameters) **• Troubleshooting Database** [Access](https://doc.scheer-pas.com/display/INSTALLATION/Troubleshooting+Database+Access)